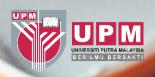

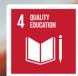

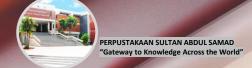

## **HOW TO SEARCH**

# UPM MEMORY PORTAL

## What is UPM Memory Portal

# UPM Memory Portal is one of the Perpustakaan

Sultan Abdul Samad (PSAS) efforts in the digital preservation of images that compiles captured events at Universiti Putra Malaysia (UPM) since the establishment of the School of Agriculture to the present day. Digital preservation of this photo collections is to maintain the historical value and provide long-term access whenever the photo is needed at any time. Subsequently, it is also implemented to support UPM teaching, learning and research activities. It also provides an opportunity for UPM communities, alumni, photographers and civilians who have collections related to UPM to share their collections and uploaded into the portal.

### How To Search UPM Memory Portal

### **LET'S START!**

- 1. Access library website https://lib.upm.edu.my/
- 2. Click UPM Memory

#### HUBUNGI KAMI

#### PERPUSTAKAAN SULTAN ABDUL SAMAD Universiti Putra Malaysia, 43400 UPM

Serdang, Selangor Darul Ehsan.

#### Ask a Librarian: Online Chat

- 03-9769 8642
- 013-385 5880
- 03-9769 4747
- ☑ lib@upm.edu.my

#### TALIAN KECEMASAN

BAHAGIAN KESELAMATAN UPM (24 JAM)

03-9769 7990 | 03-9769 7470 | 03-9769 1999

#### PERKHIDMATAN DALAM TALIAN

Pusat Sumber Fakulti - Katalog Atas Talian (KOHA)

Portal Discoverv@Lib

Portal Agri@UPM

Portal EZAccess

#### PAUTAN LUAR

#### Agensi Kelayakan Malaysia

Benchmarking Online Networking Database (BOND) memberikan idea untuk kelestarian perniagaan

Jabatan Perkhidmatan Awam Malaysia

Kuala Lumpur Ibu Kota Buku Dunia 2020

myGovernment Portal

Persidangan Umum IFLA

Portal MyHealth

Unit Pemodenan Tadbiran dan Perancangan Pengurusan Malaysia (MAMPU)

#### **PAUTAN PANTAS**

#### FAKULTI / PTJ / PENTADBIRAN

Portal of UPM Library Courses

Perpustakaan Negara Malaysia

Institusi Pendidikan Tinggi Awam Malaysia

Malaysian Academic Library Union Catalog

Malaysian Academic Library Institutional Repository (MALRep)

Malaysian Theses Online (MyTO)

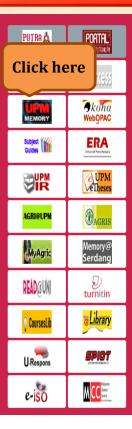

### How To Search UPM Memory Portal

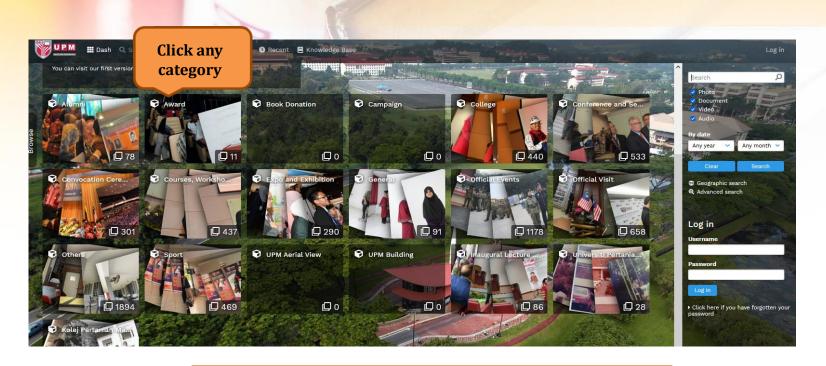

Collections can be browse by 19 categories

### How To Search UPM Memory Portal

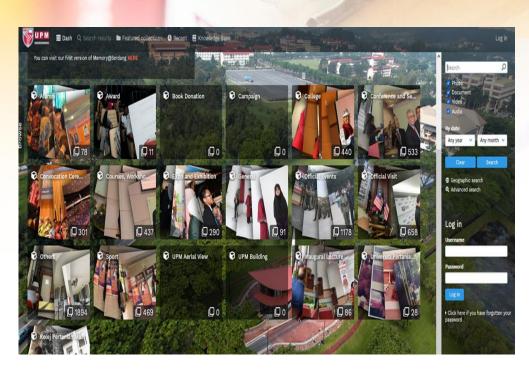

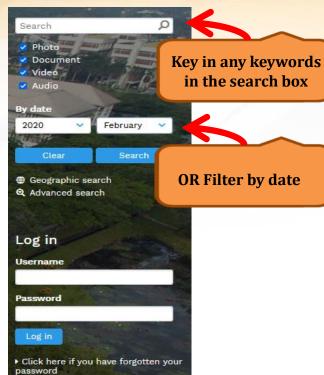

### **Full Screen Preview**

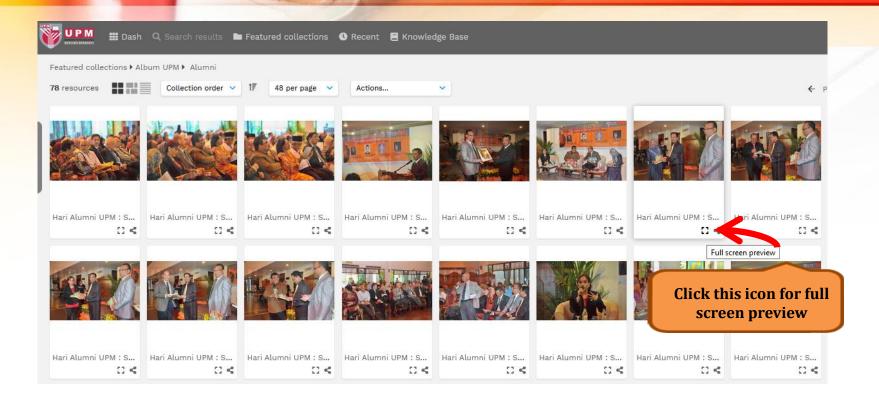

## E.g: Full Screen Preview

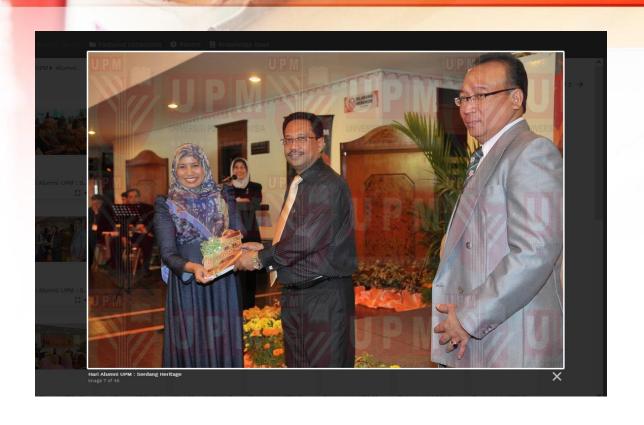

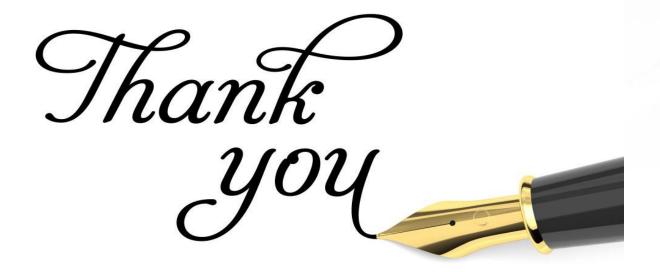